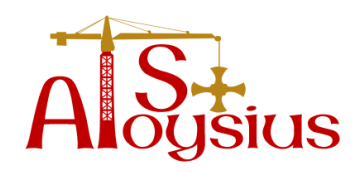

## **Internet Safety Guidance**

The online world is a wonderful place for young people to explore, with unprecedented opportunities for learning and creativity, but just like the real world there are risks and dangers they should be aware of and which we should all act to protect them from. As a school we encourage the use of technology as an important part of our students' development but always want them to spend their time online safely. As a parent or carer you can play a significant part in ensuring this.

Just a few simple steps by you can help keep them safe and give young people the awareness to know what to do if they feel uncomfortable about anything they encounter while on the internet.

If you do not wish for your child to be able to access any inappropriate content online, please ensure that their computers, laptops and other devices with internet access are all fitted with parental controls.

You can find free downloadable versions online or you can contact your internet service provider (such as BT, Talk Talk, Sky) for more information.

As a **minimum**, please consider setting parental controls on your search engines, youtube account and the mobile phone your child uses. One of the most popular search engines in the world is Google. You can visit Google's informative safety centre for **simple** step by step guides - [www.google.com/familysafety/tools](http://www.google.com/familysafety/tools)

Here are a few options available to you; they truly are simple to set, promise. Visit the Google home page –  $\frac{www.google.co.uk}{www.google.co.uk}$  and click on the 'search setting' tab in the top right hand corner.

Scroll down the page and change the filtering options to suit your family's needs. Make sure you **lock the safe search**; otherwise these settings can easily be changed without your knowledge.

## **Safe search filtering**

**Google's SafeSearch** blocks web pages containing explicit sexual content from appearing in search results. Below are the options:

- Use strict filtering (Filter both explicit text and explicit images)
- Use moderate filtering (Filter explicit images only default behaviour)
- Do not filter my search results

**Lock SafeSearch** This will apply strict filtering to all searches from this computer using Internet Explorer.

You can also set this on your child's smart phone under Settings.

Please be aware that no filter is 100% accurate. CEOP (Child Exploitation and Online Protection Centre) advises that you talk to your child about the sites they use. Why don't you discuss:

- Their favourite online sites
- What they enjoy most, the fun aspects of being online?
- What they think can go wrong
- How they would react if things got out of control?

For additional advice, please see the online safety checklist from CEOP.

Scroll down the page and change the filtering options to suit your family's needs. Make sure you lock the safe search; otherwise these settings can easily be changed without your knowledge. You can also set this on your child's smart phone;

Please be aware that no filter is 100% accurate. CEOP (Child Exploitation and Online Protection Centre) advise that you talk to your child about the sites they use. Why don't you discuss:

- *Their favourite online sites*
- *What they enjoy most, the fun aspects of being online?*
- *What they think can go wrong?*
- *How would they react if things got out of control?*

For additional advice, please see the attached online safety checklist from CEOP